# **UNIVERSIDADE TECNOLÓGICA FEDERAL DO PARANÁ DEPARTAMENTO DE INFORMÁTICA CURSO DE ESPECIALIZAÇÃO EM DESENVOLVIMENTO WEB**

**RODRIGO PATERLINI** 

# **UMA PROPOSTA PARA O SISTEMA DE LINHA DO TEMPO DA UTFPR - LONDRINA**

MONOGRAFIA DE ESPECIALIZAÇÃO

LONDRINA 2016

RODRIGO PATERLINI

# **UMA PROPOSTA PARA O SISTEMA DE LINHA DO TEMPO DA UTFPR - LONDRINA**

Trabalho de Conclusão de Curso apresentado a Diretoria de Pesquisa e Pós-Graduação da Universidade Tecnológica Federal do Paraná do Câmpus Londrina, como requisito parcial à obtenção do grau de especialista em Desenvolvimento Web.

Orientador: Prof. Ms. Thiago Prado de Campos

**LONDRINA** 2016

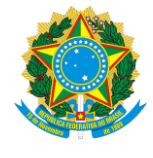

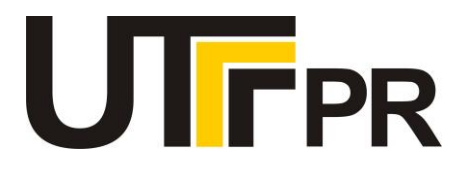

# **TERMO DE APROVAÇÃO**

Título da Monografia

# **UMA PROPOSTA PARA O SISTEMA DE LINHA DO TEMPO DA UTFPR - LONDRINA**

por

## **Rodrigo Paterlini**

Esta monografia foi apresentada às 14h00 do dia **22 de março de 2016** como requisito

parcial para a obtenção do título de ESPECIALISTA EM DESENVOLVIMENTO WEB. O

candidato foi arguido pela Banca Examinadora composta pelos professores abaixo

assinados. Após deliberação, a Banca Examinadora considerou o trabalho APROVADO

COM RESTRIÇÕES.

Prof. Me. Thiago Prado de Campos (UTFPR)

Prof. Dr. Alessandro Botelho Bovo (UTFPR)

Prof. Esp. Frederico de Figueiredo Siena (UTFPR)

Visto da coordenação:

\_\_\_\_\_\_\_\_\_\_\_\_\_\_\_\_\_\_\_\_\_\_\_\_\_\_\_\_\_\_\_\_\_\_\_ Prof. Me. Thiago Prado de Campos Coordenador da esp. em Desenvolvimento Web

\_\_\_\_\_\_\_\_\_\_\_\_\_\_\_\_\_\_\_\_\_\_\_\_\_\_\_\_\_\_\_\_\_\_ Prof. Me. José Luis Dalto Coordenador de Pós-Graduação Lato Senso

*A Folha de Aprovação preenchida e assinada encontra-se na Coordenação do Curso* 

Dedico este trabalho a meus pais que me apoiaram em todos os momentos, me deram força para continuar quando tudo desmoronava ao meu redor. Na vida nada é permanente, tudo está em constante mudança. Que eu possa sempre superar as adversidades que irão moldar meu caráter e reconhecer que sempre haverá muito por aprender.

## **AGRADECIMENTOS**

Agradeço a Deus, que com sua imensa misericórdia tomou minha alma e me inspirou para a renovação da fé, a busca pela felicidade trilhados pela fraternidade e o amor ao próximo.

Quando tudo parece estar perdido, eis que o amor do Pai se revela com mais força, acalma os sofrimentos e cura as feridas desta batalha ininterrupta que é a vida.

A meu amigo e orientador, Thiago de Prado Campos, agradeço pela atenção, o apoio e incentivo, pois é um lutador, que em sua fé divina, me ajudou a buscar a salvação.

"Das dificuldades brotam os milagres. "

Jean De La Bruyere

PATERLINI, Rodrigo. **Uma proposta para o Sistema de Timeline da UTFPR - Londrina.** Londrina, 2016. 37f. Monografia de Especialização em Desenvolvimento Web – UTFPR, Londrina, 2016.

## **RESUMO**

No site da UTFPR, campus Londrina é disponibilizado um sistema de linha do tempo que apresenta os eventos históricos relativo à universidade. Desenvolvido por terceiros, o Tiki-Toki tem sido a aplicação utilizada atualmente. Não obstante, o sistema atualmente utilizado apresenta uma série de limitações e inconvenientes, na opinião do autor, quanto aos critérios de apresentação, funcionalidade e confiabilidade almejados pela universidade, as quais são descritas e comparadas neste trabalho. Entre as principais preocupações ressaltamos a dependência de terceiros, pois o Tiki-Toki é um produto proprietário da empresa Webalon Ltda, e tudo referente à sua utilização e funcionamento estão atreladas à mesma. Em busca de um substitutivo ao sistema de linha do tempo utilizado pela instituição, foram estudadas diversas opções disponíveis, comentadas suas características e funcionalidades com o objetivo de prover uma solução que atenda as demandas institucionais para o sistema de linha do tempo. Com o intuito de oferecer maior segurança, confiabilidade, controle e posteridade para um sistema de linha de tempo, substitutivo do Tiki-Toki, propomos o desenvolvimento de uma solução que utilizará uma biblioteca livre para o uso institucional, nas atribuições da UTFPR, que poderá contar com seus dados armazenados em servidores próprios, prover manutenção própria e garantir a continuidade do sistema, além possibilitar atender demandas futuras através da manipulação de seu código fonte. A solução indicada pelo autor requer o uso do *plugin* "Timeglider JS", que traz ampla variedade de recursos e facilidades através de sua API e conta com uma estrutura de dados descritivos da linha do tempo no formato JSON.

**Palavras-chave**: Linha do Tempo, Visualização de Informação, Histórico

PATERLINI, Rodrigo. **A proposal for the Timeline System of the UTFPR - Londrina.** Londrina, 2016. 37f. Monograph Development expertise Web – UTFPR, Londrina, 2016.

# **ABSTRACT**

On the website of the UTFPR, London campus is offered a timeline system that presents historical events concerning the University. Developed by third parties, the Tiki-Toki has been the application used currently.

Nevertheless, the system currently used presents a series of limitations and drawbacks, in the opinion of the author, as the criteria of performance, functionality and reliability pursued by the University, which are described and compared in this work.

Among the main concerns we emphasize the dependence on third parties, for the Tiki-Toki is a proprietary product of the company Webalon Ltda, and everything related to their use and functioning are linked to the same.

In search of a substitute to the timeline system used by the institution, studied various options available, discussed its features and functionality in order to provide a solution that meets institutional demands for the timeline.

In order to offer greater security, reliability, control and posterity for a timeline system, replacement of Tiki-Toki, we propose the development of a solution that uses a free library for institutional use, the tasks of the UTFPR, it can rely on its data stored in own servers provide their own maintenance and guarantee the continuity of the system, as well as enable meet demands through the manipulation of his future source code.

The solution indicated by the author requires the use of the plugin "Timeglider JS", which brings wide range of resources and facilities through its API and has a structure of descriptive data of the timeline in the JSON format.

**Key words:** Timeline, Information Visualization (InfoVis), History

## **LISTA DE FIGURAS**

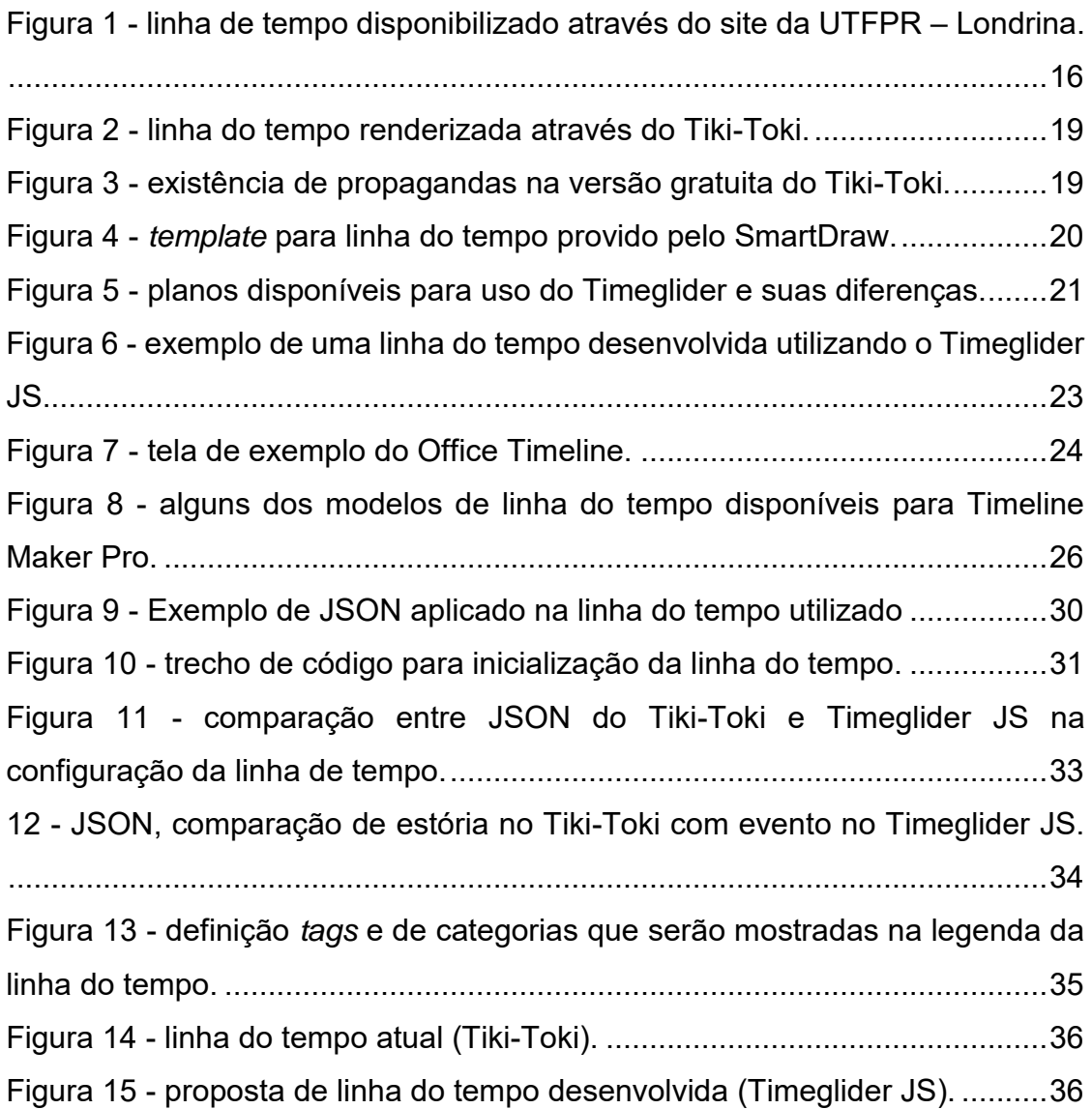

## **LISTA DE ABREVIATURAS E SIGLAS**

- API Application Programming Interface (Interface de Programação de Aplicações)
- DPI Dots Per Inch (pontos por polegada)
- GPL General Public License
- GPS Global Positioning System
- GUI Graphic User Interface
- JSON JavaScript Object Notation
- XSS Cross-Site Scripting

# **SUMÁRIO**

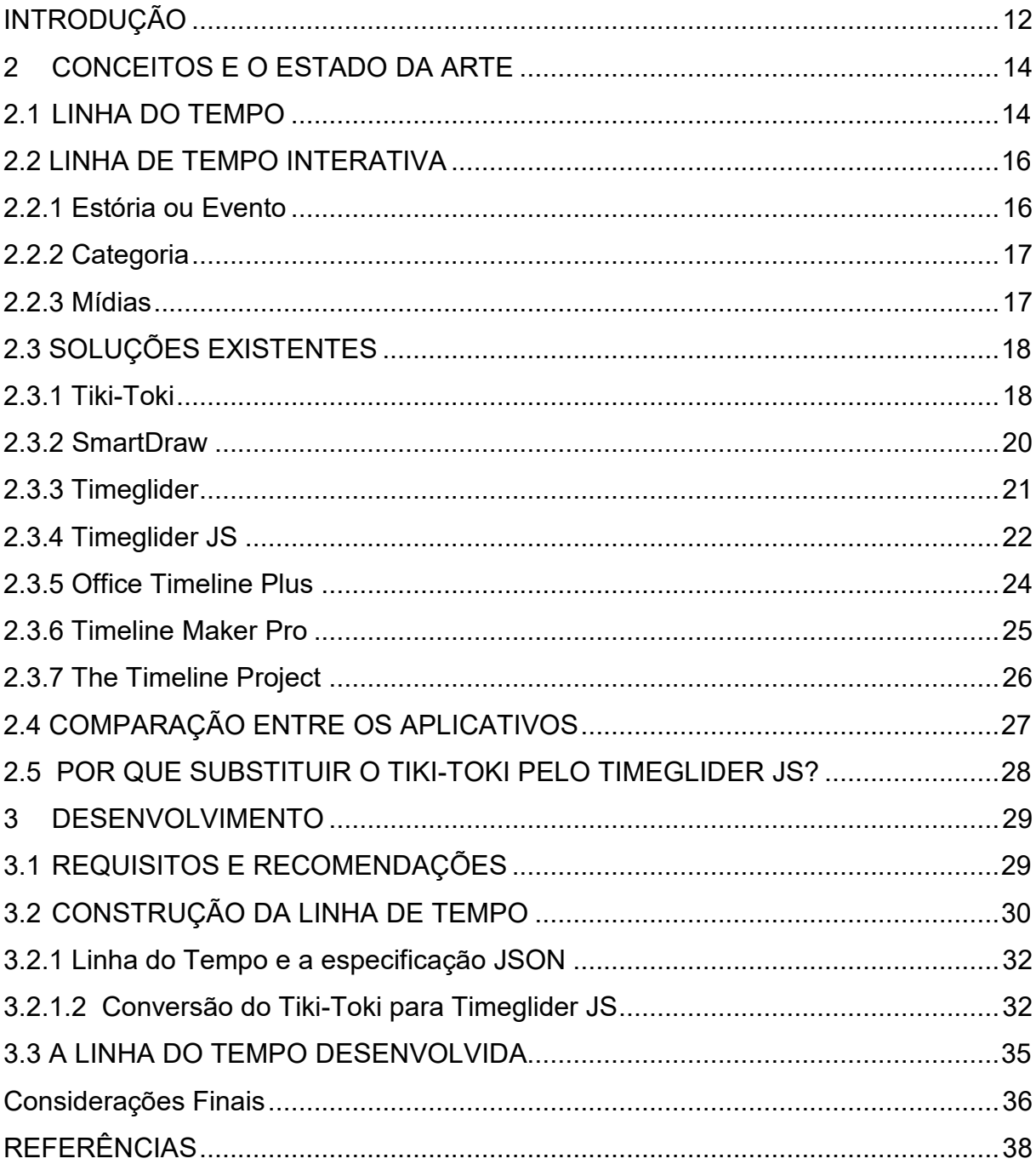

## <span id="page-11-0"></span>**INTRODUÇÃO**

A UTFPR de Londrina disponibiliza em seu site, na seção "O CÂMPUS", um sistema interativo de linha do tempo<sup>1</sup>, o qual apresenta fatos e eventos históricos relativo à instituição, através do aplicativo Tiki-Toki<sup>2</sup>.

Apesar deste aplicativo cumprir com o objetivo de realizar uma linha do tempo interativa, é desejável pela instituição que seja desenvolvida uma solução própria para sanar diversos problemas.

Entre os principais problemas podemos ressaltar que os dados são armazenados externamente, sem controle pela instituição, a existência de publicidade obrigatória, as características visuais não correspondentes com as normas institucionais, a possibilidade de descontinuidade da aplicação de linha do tempo, dependência da disponibilidade do servidor externo e acesso à internet, o limite de apenas 200 eventos a serem apresentados, a barra referencial ao governo federal e também a impossibilidade de acessar e manipular o código fonte para estender ou modificar a aplicação.

É relevante alertar dos riscos de ter a informações, imagens e vídeos administrados externamente, tais como perdas, extravios, a possibilidade de corrompimento de arquivos.

A empresa provedora do Tiki-Toki, Webalon Ltda., nos termos e condições de uso não deixa claro de que a mesma não possa utilizar-se dos dados inseridos para outros fins diversos, nem mesmo a garantia de que os dados e informações geradas pelo aplicativo da linha do tempo possam ser negociadas com terceiros, o que é preocupante.

A empresa Webalon Ltda. poderá num dado momento indisponibilizar o aplicativo Tiki-Toki ou mesmo modificar o formato da licença de uso, limitar ainda mais os recursos livres para uso geral e consequentemente passar a cobrar pelos mesmos.

 Todo o manuseio e o gerenciamento se faz externamente, ou seja, através do acesso logado por um usuário já cadastrado no Tiki-Toki, o que torna a instituição refém do funcionamento deste serviço e do seu site na internet, sem quaisquer garantias de eficácia e a correção de problemas que venham a surgir.

<u>.</u>

<sup>&</sup>lt;sup>1</sup> Linha do tempo UTFPR-Londrina: [<http://www.tiki-toki.com/timeline/entry/26973/UTFPR-Cmpus-Londrina>](http://www.tiki-toki.com/timeline/entry/26973/UTFPR-Cmpus-Londrina) <sup>2</sup> Site oficial do Tiki-Toki: <http://www.tiki-toki.com/>

 Contudo, através de pesquisas e comparativos realizadas com diversas ferramentas que reproduzem uma linha do tempo interativa, é, segundo as considerações do autor em razão de suas observações, apresentada uma proposta para substituição do sistema atualmente utilizado, ou seja, o Tiki-Toki.

Propomos então a utilização do *plugin<sup>3</sup>* Timeglider JS como ferramenta essencial para solucionar as demandas requisitadas pela instituição para substituição do Tiki-Toki.

Apresentaremos como produto final deste trabalho o desenvolvimento de uma nova aplicação contendo os eventos dispostos pela instituição no sistema de linha do tempo atualmente utilizada.

<u>.</u>

<sup>3</sup> Um *plugin* é uma aplicação que, num programa informático, acresce uma funcionalidade adicional ou uma nova característica ao *software*.

#### <span id="page-13-0"></span>**2 CONCEITOS E O ESTADO DA ARTE**

#### <span id="page-13-1"></span>2.1 LINHA DO TEMPO

A linha do tempo, comumente chamada por *timeline*, é uma representação gráfica de forma linear a qual se demonstra uma sequência de eventos em ordem cronológica, tipicamente utilizadas para descrever uma determinada sucessão de eventos, ocorrências.

Segundo SILVA e CATARCI (2000) uma linha do tempo é uma exibição gráfica ou textual de eventos em ordem cronológica e é o mais utilizado técnica para interagir com o tempo linear visuais em formação. Também permite que o usuário para explorar as relações entre os eventos históricos.

Para PARVINZAMIR et al. (2015) uma linha do tempo é uma visualização linear de dados abrangendo um longo período enquanto o modo de exibição cronológica usa a metáfora temporal comum para interativamente, visualizar eventos diários.

SILVA e CATARCI (2000, p. 311) diz que as linhas de tempo interativas são amplamente utilizadas para depuração de programas e monitoramento de sistemas, análise de visualização de dados de vídeo, visualização de registros médicos e histórias pessoais. A maioria dos sistemas de linha de tempo são particularmente adequados para um domínio específico.

Uma linha do tempo pode ser referenciada em qualquer escala de tempo, de acordo com o ciclo de eventos a ser reproduzido.

Em casos que recorrem à linha evolutiva, uma linha do tempo pode ser representada ao longo de milhões de anos, ao passo que um evento pode durar anos, dias ou mesmo horas ou minutos.

Enquanto a maioria das linhas de tempo utilizam uma escala de tempo linear, por períodos de tempo de grandes ou pequenos, vale ressaltar que também há linhas do tempo logarítmicas, as quais utilizam de uma escala logarítmica para descrever tempo.

O principal objetivo de uma linha do tempo é a organização cronológica das informações publicadas ou mesmo representadas. São muito utilizadas em redes sociais, tais como o Twitter e Facebook, para exibir o fluxo de informações compartilhadas pelos usuários. Historicamente, os períodos de tempo em uma linha

do tempo eram descritos por imagens estáticas, e geralmente desenhadas ou impressos em papel.

A linha do tempo aparece na página inicial na maioria dos sites e aplicativos de redes sociais. Normalmente, as publicações que surgem na linha de tempo de um usuário são condizentes às suas preferências ou gostos pessoais previstos conforme sua utilização e configurações, ou seja, as informações que a rede social achar mais pertinentes para o indivíduo terão prioridades.

Pode-se afirmar que a linha do tempo se baseou fortemente em design gráfico, e representada através da capacidade técnica e criativa do artista para visualização dos dados dispostos.

O cronograma de uma linha do tempo não é mais delimitado pelo espaço, pois hoje são apresentados em formato digital e interativo, geralmente criado a partir de um sistema ou software de computador, e há centenas deles que podem ser encontrados através de pesquisas pela internet.

Para BLAISE e DUDEK (2008), uma linha de tempo pode atuar como:

- interfaces visuais, permitindo sua interação com conjuntos de dados de terceiros,
- inserções interativas, permitindo uma navegação temporal baseada em seus itens,
- visualização de informações inseridas, com o objetivo de amplificar sua cognição (KIENREICH, 2006).

Numa linha do tempo interativa, como a utilizada pela UTFPR – Londrina, através de seu site, como podemos ver na figura 8, são criadas estórias ou eventos e a categoria a qual é pertinente. Devem apresentar uma data determinada, poderá a elas incorporar textos, *links*, imagens, áudios e vídeos com o intuito de complementar estes eventos ou estórias.

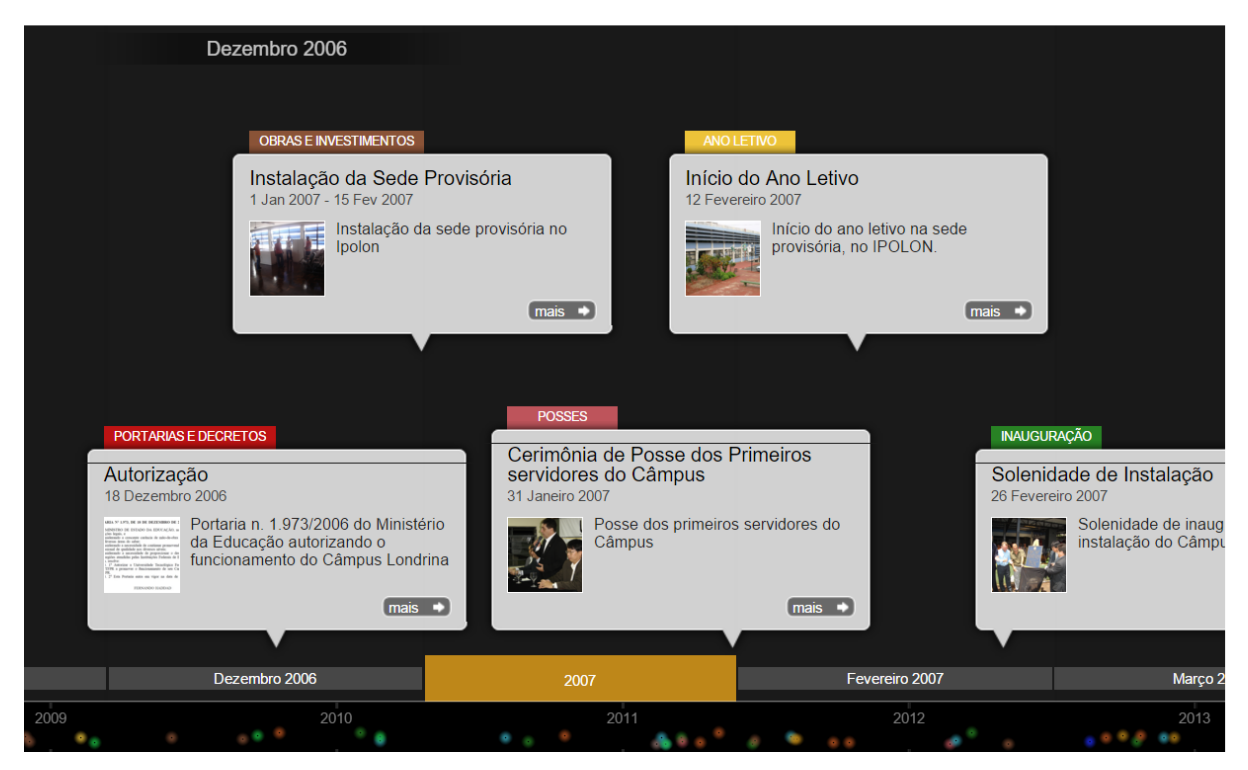

**Figura 1 - linha de tempo disponibilizado através do site da UTFPR – Londrina.** 

## <span id="page-15-1"></span><span id="page-15-0"></span>2.2 LINHA DE TEMPO INTERATIVA

Conforme SILVA e CATARCI (2000, p. 316) uma linha de tempo interativa de prover recursos para que os usuários interajam através das informações cronologicamente dispostas com auxílio de mecanismos de navegação, filtros, ampliação e redução de seu plano, e filtro temporal.

## <span id="page-15-2"></span>**2.2.1 Estória ou Evento**

Estória, ou evento, pode ser definida como:

- uma narração de uma cadeia de eventos dito ou escrito em prosa ou verso;
- conto uma peça de ficção, mais breve e, geralmente, menos detalhada do que um romance;
- linha da história do enredo de um livro, filme, etc.;
- evento que poderia ser objeto de uma narrativa;
- um relatório ou declaração sobre um assunto ou evento;
- evento ou material para um determinado relatório;

• informalmente como uma mentira ou inverdade.

Estória, no contexto deste trabalho, é o texto descritivo dos eventos inseridos numa linha do tempo, descreve um determinado acontecimento e os detalhes a ele relacionados na data a qual foi estipulada.

Podem estar associadas a um link, imagem, áudio ou um mesmo um vídeo.

## <span id="page-16-0"></span>**2.2.2 Categoria**

Por definição, um conjunto de pessoas ou coisas que podem ser abrangidas ou referidas por um conceito ou concepção genérica; classe.

Cada uma das classes em que se dividem as ideias ou os termos. Classe, grupo, série; boa posição social ou cultural: homem de categoria. Filosofia. Segundo Kant, cada um dos doze conceitos fundamentais do entendimento puro, que servem de forma a priori do nosso conhecimento.

No contexto deste trabalho as categorias são nada mais nada menos que um fator de organização administrados de forma que fique mais fácil de entender a que tipo de evento está relacionado uma estória, a imagem ou vídeo também associados.

### <span id="page-16-1"></span>**2.2.3 Mídias**

Por definição é todo suporte de difusão da informação que constitui um meio intermediário de expressão capaz de transmitir mensagens; o conjunto dos meios de comunicação social de massas. Abrangem esses meios o rádio, o cinema, a televisão, a imprensa, os satélites de comunicações, os meios eletrônicos e telemáticos de comunicação etc.

No contexto deste trabalho são os tipos de dados ou informações as quais poderão ser apresentadas junto ao título de uma determinada estória.

#### *2.2.3.1 Imagem*

Por definição representação, reprodução ou imitação da forma de uma pessoa ou de um objeto.

Aspecto particular pelo qual um ser ou um objeto é percebido; cena, quadro.

Imagem no contexto deste trabalho são artefatos que podem se dispor em forma de figuras ou fotos que estão ligadas à uma estória, e podem estar em diversos formatos e tamanhos e DPI.

#### *2.2.3.2 Vídeo*

Vídeo, assim como descrito acima em imagem, são artefatos de visualização e provavelmente em conjunto ao áudio incorporado que são interligados a uma estória.

## *2.2.3.3 Áudio*

Áudio, assim como descrito acima em vídeo e imagem, são artefatos de visualização sem a necessidade de vídeo ou imagem a ser incorporado e interligados a uma estória.

## <span id="page-17-0"></span>2.3 SOLUÇÕES EXISTENTES

### <span id="page-17-1"></span>**2.3.1 Tiki-Toki**

É atualmente o sistema utilizado pela instituição, de propriedade da Webalon Ltda., especificamente a versão gratuita.

Disponibiliza também a versão Tiki-Toki Desktop, que pode ser utilizado mediante a aquisição de sua licença.

Possibilita a criação de linhas de tempo interativos com recursos multimídia, como pode ser visto na figura 1, e visualizados através do navegador de internet, podem ser incorporados imagens, texto e vídeos (YouTube, Vimeo e AVIs).

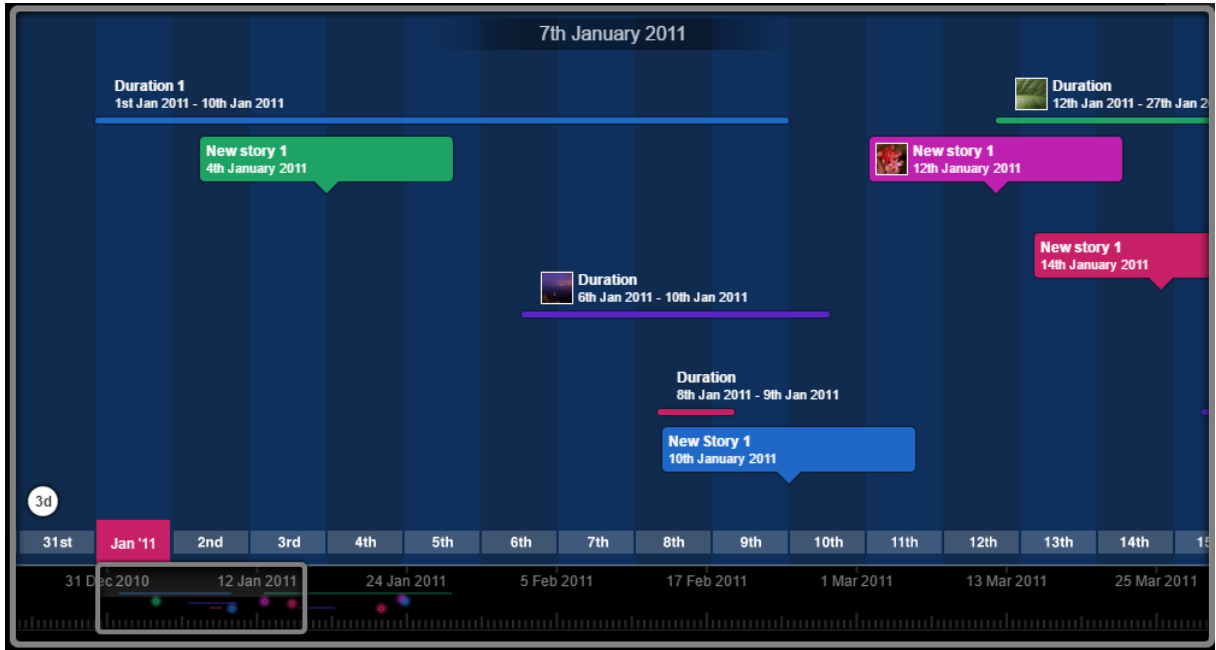

**Figura 2 - linha do tempo renderizada através do Tiki-Toki.** 

<span id="page-18-0"></span>A versão gratuita tem limitações em relação à versão licenciada, como a dependência do servidor de terceiros, manutenção dependente do site do aplicativo, máximo de 200 eventos a serem inseridos e a existência de propagandas, como pode ser visto na figura 2.

Apenas na versão paga o assinante pode inserir a linha de tempo em um servidor de sua preferência e contar com recursos de edição que administráveis por um grupo de usuários.

<span id="page-18-1"></span>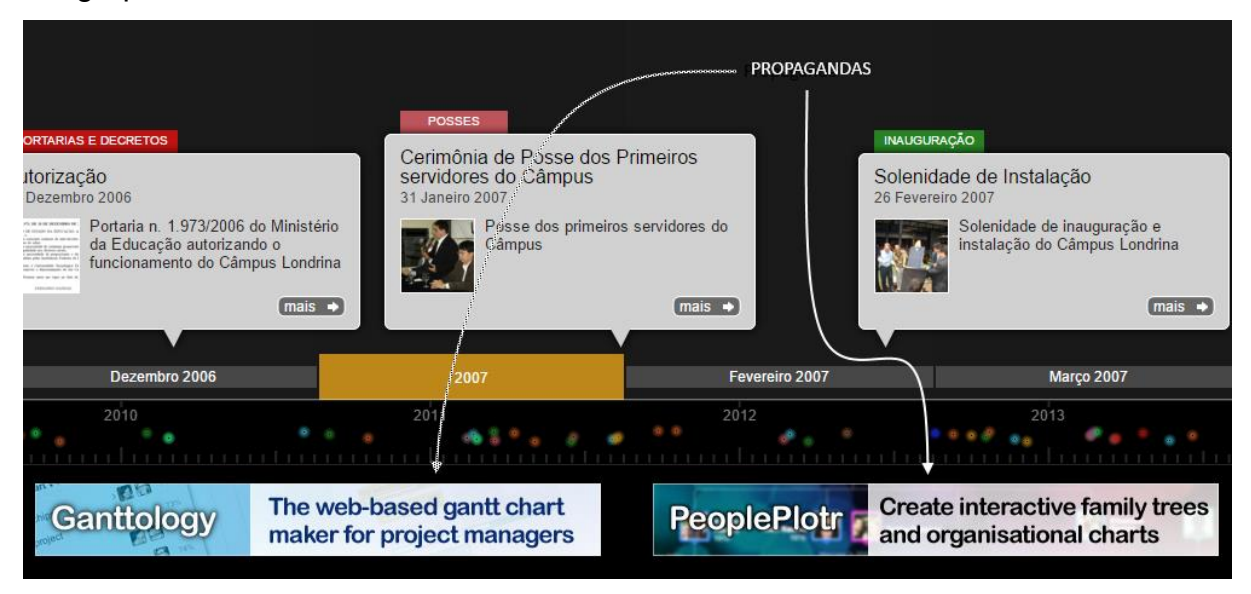

**Figura 3 - existência de propagandas na versão gratuita do Tiki-Toki.** 

O termo de uso não deixa claro os direitos do usuário deste plano gratuito, falta transparência quanto a segurança dos dados e arquivos enviados a seus servidores e também os limites de uso pela empresa em relação às informações contidas.

Não há qualquer garantia de continuidade ininterrupta do sistema, limitações para alterar recursos e direitos do usuário no plano gratuito.

## <span id="page-19-1"></span>**2.3.2 SmartDraw**

O SmarDraw<sup>4</sup> é uma solução extremamente robusta, oferece dezenas de tipos de diagramas além da linha de tempo interativa, no entanto, as soluções que são mais focadas para a linha do tempo, dentre as destacadas neste trabalho, são providas de mais recursos e apresentação gráfica superiores, exceto o The Timeline Project, que fica aquém das demais no quesito qualidade gráfica e facilidade de uso e navegação.

Utiliza de um sistema de *templates<sup>5</sup>* de nível profissional, exemplo na figura 3, que pode ser facilmente personalizado pelo usuário na criação de uma linha do tempo e outros diagramas.

Não obstante, recorre à obrigatoriedade da utilização de seu site para *upload* e manutenção de dados e arquivos multimídia.

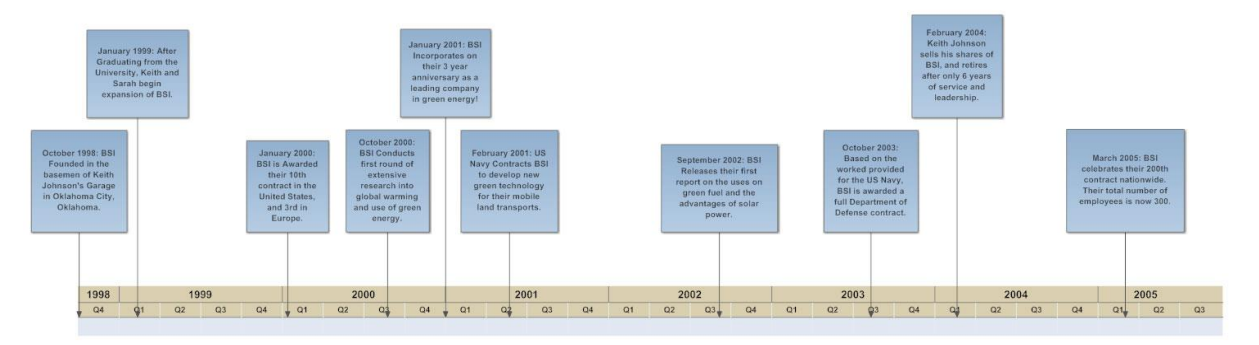

**Figura 4 -** *template* **para linha do tempo provido pelo SmartDraw.** 

<span id="page-19-0"></span>Além dos recursos de interatividade e navegação similares ao Tiki-Toki, a linha do tempo pode ser compartilhada através da internet, e possibilita a exportação em extensões de aplicativos do Microsoft Office e em PDF.

É uma aplicação proprietária, não gratuito, e está disponível em três versões: *standard*, *business* e *enterprise*.

Entre seus clientes de peso, estão a Nestlé, Pepsi, Kraft, SAP, GM, FedEx.

1

<sup>4</sup> Acessivel em < https://www.smartdraw.com/ >

<sup>5</sup> Modelo de documento sem conteúdo, com representação visual e, ou estruturação para conteúdo.

#### <span id="page-20-1"></span>**2.3.3 Timeglider**

Timeglider é um aplicativo de linha do tempo interativo que possui recursos similares ao Tiki-Toki, com qualidade e recursos considerados, pelo autor, de nível equitativo ao Tiki-toki.

Um recurso interessante é a possibilidade de ampliação para visualizar eventos ocorridos em escala de minutos, ou mesmo para visualizá-los por milhares de milhões de anos, conforme a distribuição de eventos no decorrer do período da linha de tempo.

Promove a geração de eventos conforme a duração e como eles se sobrepõem, e que podem ser distiguidos em escala de horas e minutos.

Baseado para utilização através da internet, o Timeglider permite colaboração e compartilhamento entre grupos de usuários.

A seguir, na figura 4, é apresentada a tabela referente aos planos e recursos disponibilizados àqueles que pretendem utilizá-lo.

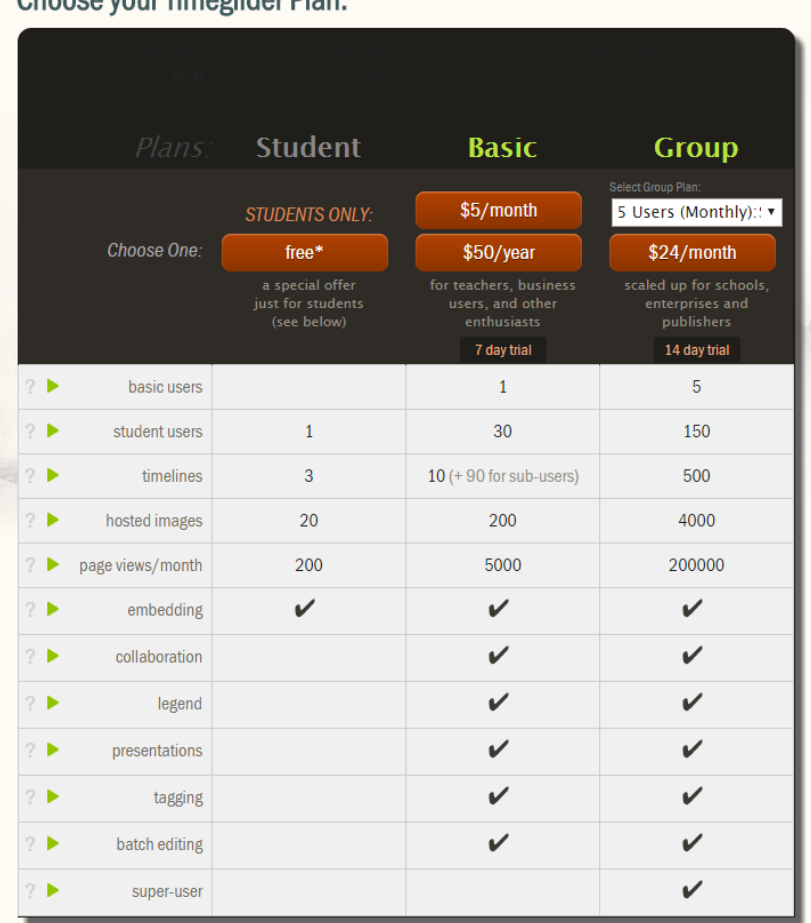

Choose vour Timedlider Plan:

<span id="page-20-0"></span>**Figura 5 - planos disponíveis para uso do Timeglider e suas diferenças.** 

Podemos ver ao analisar a figura 4, que a versão gratuita é extremamente limitada e não pode ser vista como uma solução para substituição do Tiki-Toki, e também as demais por não serem livres para manipulação do código, além dos custos de assinatura.

O Timeglider é utlilizado por clientes de peso como a NASA e a Boeing.

### <span id="page-21-0"></span>**2.3.4 Timeglider JS**

<u>.</u>

A Mnemograph LLC, empresa que desenvolveu o Timeglider, citado acima, disponibiliza o *plugin<sup>6</sup>* Timeglider JS, é gratuito para instituições de ensino, instituições sem fins lucrativos, governo e uso pessoal em pequena escala.

Timeglider JS pode ser utilizado como um *widget<sup>7</sup>* para criar uma linha do tempo orientada a dados que são estruturados em linguagem javascript, JSON, atendo-se no intuito de facilitar sua integração em qualquer aplicativo desenvolvido num ambiente de apresentação HTML.

As linhas de tempo funciona da mesma forma que o apresentado pelo Timeglider, quanto à navegação e comportamento, entretanto, através da sua API é possível personalizá-los.

O código fonte é disponibilizado para ser modificado e estendido conforme as necessidades do desenvolvedor, respeitando a estruturação JSON para inclusão de eventos, também entendido como estórias de linha do tempo, e eventual conteúdo multimidia.

Possibilita estilização e estruturação de sua apresentação ao disponibilizar os códigos HTML e CSS para serem modificados ou incrementados.

Em seu site, possui seções dedicadas à sua API, e a formatação do JSON, responsável pela configuração e inserção de eventos na linha do tempo. Possuí rem seu site na seção demos, exemplos variados de elaborar uma linha do tempo.

Assim como no Tiki-Toki, ao clicar em um *link* de evento ou estória, abrirá uma janela com descrição textual e as arquivos multimidia relacionados, quando houverem.

O Timeglider JS, como o Tiki-Toki, também é compatível com dispositivos móveis, seja para iOS ou dispositivos de toque Android.

<sup>6</sup> Palavra inglesa que pode ser entendida, dado o contexto, como complemento ou biblioteca complementar.

 $7 \text{ E}$  um componente de uma interface gráfica do utilizador (GUI), o que inclui diversos artefatos de interação e visualização.

Os dados que geram os eventos ou estórias são importados através de um arquivo no formato JSON, mas os dados também poderão vir de objetos javascript criados pelo usuário, desde que elaborados de acordo com as diretrizes fornecidas pelo Timeglider JS, que pode ser acessado em seu site na seção JSON.

O código não é livre pra uso geral (*open source*), mas permite o uso e manipulação nas condições previstas para instituições de ensino, ou seja, livre de licença ou prévia autorização.

No caso específico da instituição, UTFPR campus Londrina, o Timeglider JS é livre para utilização e alterações sem quaisquer entreveros.

Assim como no Tiki-Toki, é necessário fornecer ao menos o título e a data de um evento ou estória para que a mesma seja criada. O Timeglider JS, convencionalmente, recomenda a utilização de imagens de 280 por 280 pixels (72dpi) para melhor representação.

O Timeglider JS pode gerar linhas do tempo tais como as apresentadas no Timeglider, como pode ser visto na figura 5, e ir além destes modelos através da personalização, pois seu código fonte poderá ser modificado para tal.

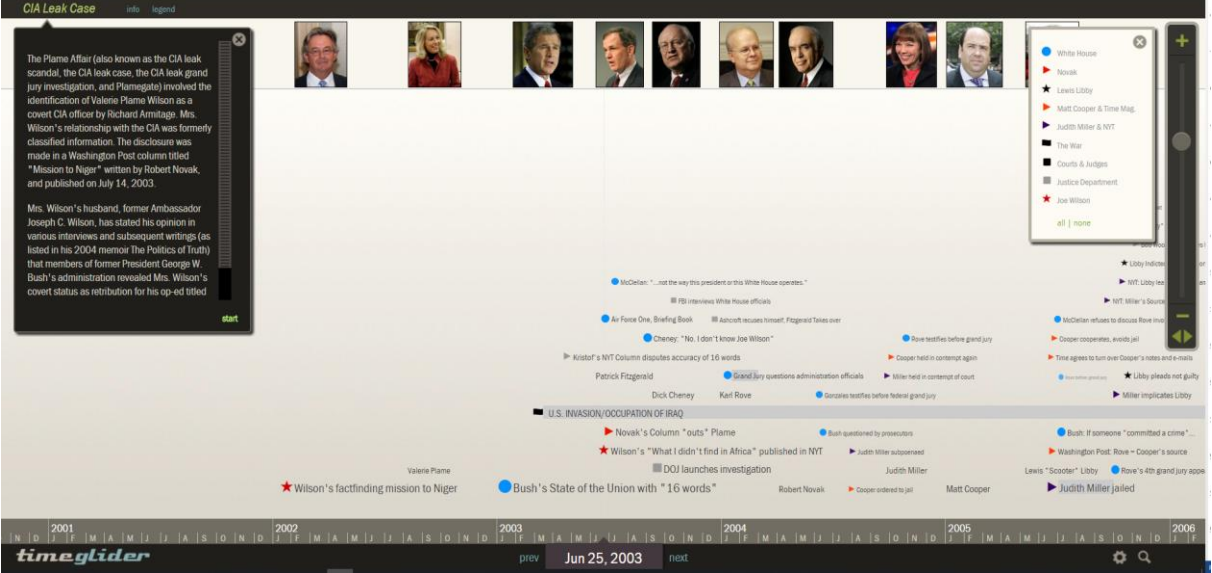

**Figura 6 - exemplo de uma linha do tempo desenvolvida utilizando o Timeglider JS.** 

<span id="page-22-0"></span>Consideramos, comparado às ferramentas aqui selecionadas, que o Timeglider JS seja a melhor opção para o desenvolvimento de uma aplicação de linha do tempo na substituição da utilizada atualmente, visto o contexto e as atributos requisitados pela instituição.

#### <span id="page-23-1"></span>**2.3.5 Office Timeline Plus**

Neste a linha de tempo é desenvolvida diretamente no Microsoft Office PowerPoint, de forma fácil, rápida e intuitiva para aqueles que já estiverem habituados com o PowerPoint.

O Office Timeline Plus<sup>8</sup>, veja na figura 6, logo abaixo, permite o desenvolvimento de linhas do tempo interativas, gráficos de Gantt e também cronogramas de apresentações que podem ser desenvolvidos com apenas alguns cliques.

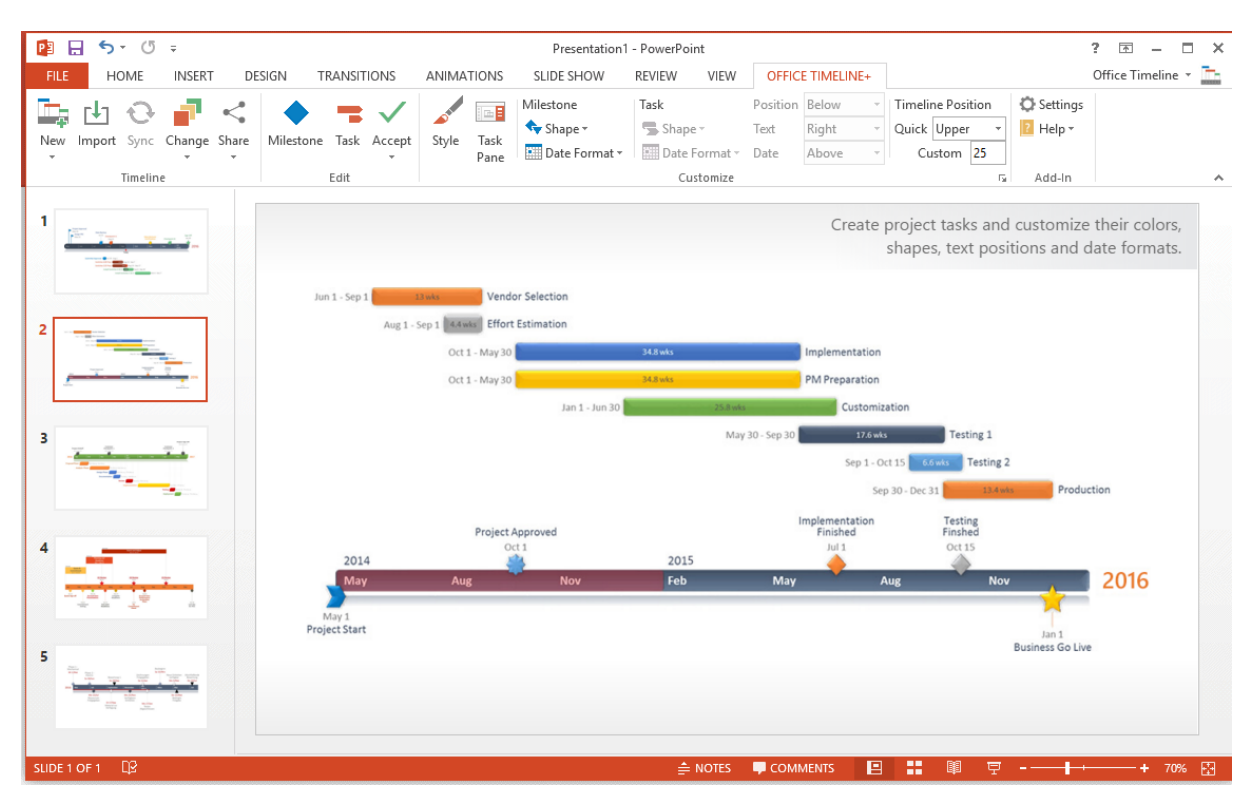

**Figura 7 - tela de exemplo do Office Timeline.**

<span id="page-23-0"></span>Um detalhe interessante é a possibilidade de usar objetos nativos do PowerPoint para a linha do tempo, como a utilização de temas preexistentes que podem ser personalizados. Também possibilita ser modificado através da alternância o esquema de cores.

1

<sup>8</sup> Pode ser acessado o Office Timeline Plus em <https://www.officetimeline.com>.

Disponibiliza modelos diversos e também oferece a possibilidade de criar diversos tipos de cronogramas e gráficos sem ter que desenhar os objetos manualmente.

Também oferece a possibilidade de exportação para outros aplicativos da família Microsoft Office com facilidade.

Para utilizá-lo, deve obrigatoriamente, ter instalado o PowerPoint, a partir da versão 2007.

Para sua visualização em um site o mesmo teria que ser exposto como documento do PowerPoint ou gerar a partir dele um arquivo HTML para ser incorporado.

#### <span id="page-24-0"></span>**2.3.6 Timeline Maker Pro**

Segundo seus produtores, o Timeline Maker Pro<sup>9</sup> é o melhor aplicativo para desenvolver uma linha do tempo interativa. É utilizada por grandes empresas como HP, IBM, NASA, at&t, 3M e até mesmo o FBI.

Com um único clique podem ser criados gráficos de *flags* ou gráficos de barras a partir de temas pré-definidos dentre uma ampla variedade de modelos de linhas de tempo para impressão, compartilhamento ou apresentação. Na figura 7 é possível visualizar alguns dos modelos prontos, disponíveis para linha do tempo.

A cronologia (texto informativo) pode ser formatada também pode ser criado com apenas um clique.

Pode-se utilizar logotipos próprios, as cores e outros elementos visuais para personalização, que visa atender de forma rápida e simples atender normas gráficas específicas de qualquer empresa, governo ou apenas por preferência pessoal.

É possível utilizar-se dos produtos Microsoft Office em sua manipulação e visualização, que no Timeline Maker Pro, basta introduzir os seus dados de eventos através de uma interface própria que assemelha a uma tabela do Microsoft Excel, ou respeitando regras de formatação expressas pelo desenvolvedor, é possível importar os dados diretamente de outros aplicativos.

1

<sup>9</sup> Seu site oficial pode ser acessado em <http://www.timelinemaker.com>.

Há diversas opções para impressão, publicação e apresentação de uma linha do tempo e suas cronologias, incluindo uma variedade de formatos gráficos, destacadamente PDF e HTML.

A função *sharing* promete que seus arquivos de linha de tempo estarão sempre intactas para compartilhamento ou realizar uma apresentação em um computador qualquer. Quando combinado com a função *free* "somente leitura", o recurso Timeline Maker Viewer, disponível gratuitamente, permite que você compartilhe com precisão e segurança seus cronogramas com qualquer pessoa, em qualquer lugar.

Embora atenda os requisitos para da instituição como substitutivo da existente, o Tiki-Toki, o custo de aquisição de licença, que se dá por usuário, inviabiliza sua adoção.

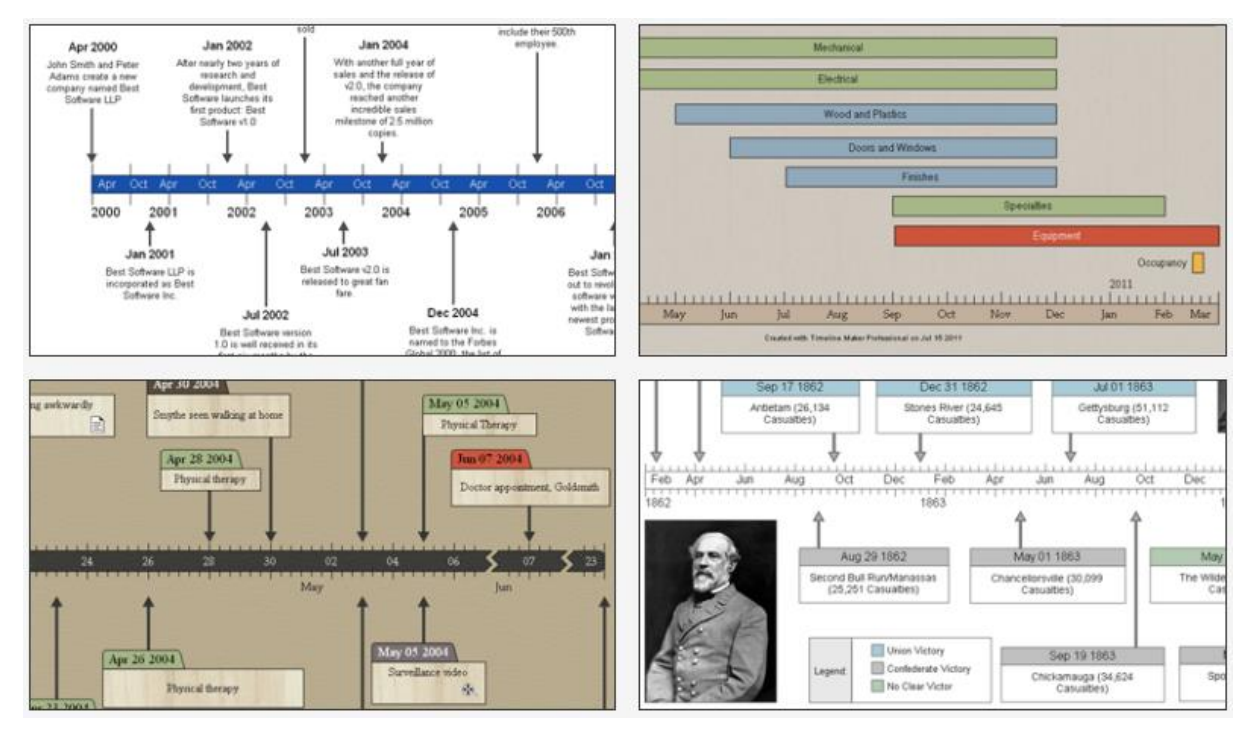

<span id="page-25-0"></span>**Figura 8 - alguns dos modelos de linha do tempo disponíveis para Timeline Maker Pro.**

## <span id="page-25-1"></span>**2.3.7 The Timeline Project**

1

O The Timeline Project<sup>10</sup> tem como objetivo criar uma aplicação multiplataforma livre para exibir e navegar eventos em uma linha do tempo. É um aplicativo livre, distribuído sob a *General Public License* (GNU) na versão 3.

 $10$  Pode ser acessado em <https://sourceforge.net/projects/thetimelineproj/>.

Possuí os recursos comuns existentes em outros aplicativos como:

- rolagem e efeito *zoom* através do mouse,
- diferentes representações cronológicas de acordo com o nível do *zoom*,
- ir diretamente a uma data especificada,
- pesquisa por eventos,
- organização de eventos em categorias hierárquicas,
- mover e redimensionar eventos através do mouse,
- duplicar eventos,
- exportar como imagem.

Embora seja uma solução gratuita e livre, a tradução para o português do Brasil é incompleta, existem erros a serem corrigidos e sua apresentação gráfica consideramos pobre.

Além dos problemas elencados acima, consideramos a manutenção de seu código fonte problemática e descartamos a possibilidade de substituição do Tiki-Toki utilizado pela instituição em prol da Timeglider JS.

## <span id="page-26-0"></span>2.4 COMPARAÇÃO ENTRE OS APLICATIVOS

Na tabela comparativa apresentada a seguir, destacamos os seguintes ítens:

- **versão –** a versão testada do aplicativo, a qual poderá ser definida como livre, gratuita sem propaganda, gratuita com propaganda, livre para instituições de ensino;
- **hospedagem –** tipo de servidor ao qual estará armazenado os arquivos da linha do tempo, pode variar entre fornecido pela empresa, fornecido pelo usuário ou optativo, que no caso tem as duas opções anteriores disponiveis;
- **qualidade gráfica –** qualidade da apresentação gráfica em nossa opinião, que pode variar entre ruim, regular, boa e muito boa;
- **facilidade de uso e navegação –** que em nossa avaliação pode variar de difícil, regular, fácil e muito fácil;
- **atende aos requisitos –** nossa avaliação se a aplicação atende a todos os requisitos para substituir o Tiki-Toki, pode ser sim ou não.

 **limitação destacada –** aqui citamos, em nossa opinião, a limitação mais agravante para adoção desta solução no desenvolvimento de uma linha do tempo para a instituição.

| <b>Aplicativo</b>                               | Versão                                  | <b>Hospedagem</b>         | Qualidade<br>gráfica | <b>Facilidade</b><br>de uso e<br>navegação | <b>Atende</b><br>aos<br>requisitos | limitação<br>destacada                   |
|-------------------------------------------------|-----------------------------------------|---------------------------|----------------------|--------------------------------------------|------------------------------------|------------------------------------------|
| <b>Tiki-Toki</b>                                | gratuita com<br>propaganda              | fornecido pela<br>empresa | muito boa            | fácil                                      | não                                | máximo de 200<br>eventos                 |
| <b>SmartDraw</b>                                | proprietária                            | fornecido pelo<br>usuário | muito boa            | muito fácil                                | não                                | custo da licença                         |
| <b>The</b><br><b>Timeline</b><br><b>Project</b> | livre<br>GNU v.3                        | fornecido pelo<br>usuário | ruim                 | regular                                    | sim                                | difícil<br>manutenção                    |
| <b>Office</b><br><b>Timeline</b><br><b>Plus</b> | proprietária                            | fornecido pelo<br>usuário | muito boa            | muito fácil                                | não                                | custo da licença                         |
| <b>Timeline</b><br><b>Maker Pro</b>             | proprietaria                            | fornecido pelo<br>usuário | muito boa            | muito fácil                                | não                                | custo da licença                         |
| <b>Timeglider</b>                               | proprietária                            | optativa                  | muito boa            | fácil                                      | não                                | custo da licença                         |
| <b>Timeglider</b><br>JS                         | livre para<br>instituições<br>de ensino | fornecido pelo<br>usuário | muito boa            | fácil                                      | sim                                | necessita de<br>desenvolvedor<br>próprio |

**Tabela 1 - comparativo entre as aplicações de linha do tempo**

### <span id="page-27-0"></span>2.5 POR QUE SUBSTITUIR O TIKI-TOKI PELO TIMEGLIDER JS?

O Timeglider JS, ao contrário da solução atualmente utilizada, não apresenta propagandas, não é dependente de hospedagem da empresa que distribui o aplicativo, não há limitação para a quantidade de eventos a serem inseridos na linha do tempo, que no caso do Tiki-Toki é de 200 eventos atualmente.

O código está aberto para utilização e alteração, pode ser estendida e adaptada para atender as necessidades institucionais, o que garante a possibilidade da continuidade de desenvolvimento pela instituição.

As páginas dos sites da UTFPR devem seguir diretrizes segundo o manual de identidade visual, a barra obrigatória do governo federal, regras as quais não são possíveis atender na solução atual, ou seja, com o aplicativo Tiki-Toki.

#### <span id="page-28-0"></span>**3 DESENVOLVIMENTO**

## <span id="page-28-1"></span>3.1 REQUISITOS E RECOMENDAÇÕES

Para substituir a solução existente, utiliza o Tiki-Toki, foi proposto o desenvolvimento de um novo sistema de linha do tempo, livre de custos de assinatura ou licença ou que seja *open standard*, e que possa ser utilizado livremente, sem barreiras para sua interoperabilidade.

A instituição deve ter acesso ao código fonte para executar modificações ou expandir o código fonte.

 O sistema deverá ser o mais desacoplado possível para que não insurja em dependências que dificultem seu desenvolvimento, sem necessidade de acesso à internet para gerenciá-lo, e que informações e arquivos relativo ao sistema possam ser inseridas num servidor designado pela instituição.

Será desenvolvido e estilizado respeitando as normas e os requisitos estabelecidos pela instituição, manual de identidade visual corrente.

O sistema atual já dispõe de um arquivo no formato JSON que poderá ser utilizado, mesmo que modificado, para ser incorporado as informações históricas que formam o conjunto de eventos disponibilizados atualmente.

O sistema substitutivo será desenvolvido com o intuito de contribuir com a instituição e à comunidade acadêmica em geral, não obstante, deverá ser utilizado dentro dos parâmetros legais ao qual o *plugin* Timeglider JS estabelece em seus termos de uso.

O projeto será realizado com a utilização de linguagens HTML, CSS, JavaScript, e a estrutura JSON é o formato ao qual as informações utilizadas para descrição dos eventos e tudo mais relacionado fomentem o sistema e apresente a linha de tempo adequadamente, além de permitir a manutenção de forma simples e rápida.

A seguir, na figura 9, segue um pequeno exemplo do conteúdo de um arquivo no formato JSON o qual será empregado na implementação do sistema.

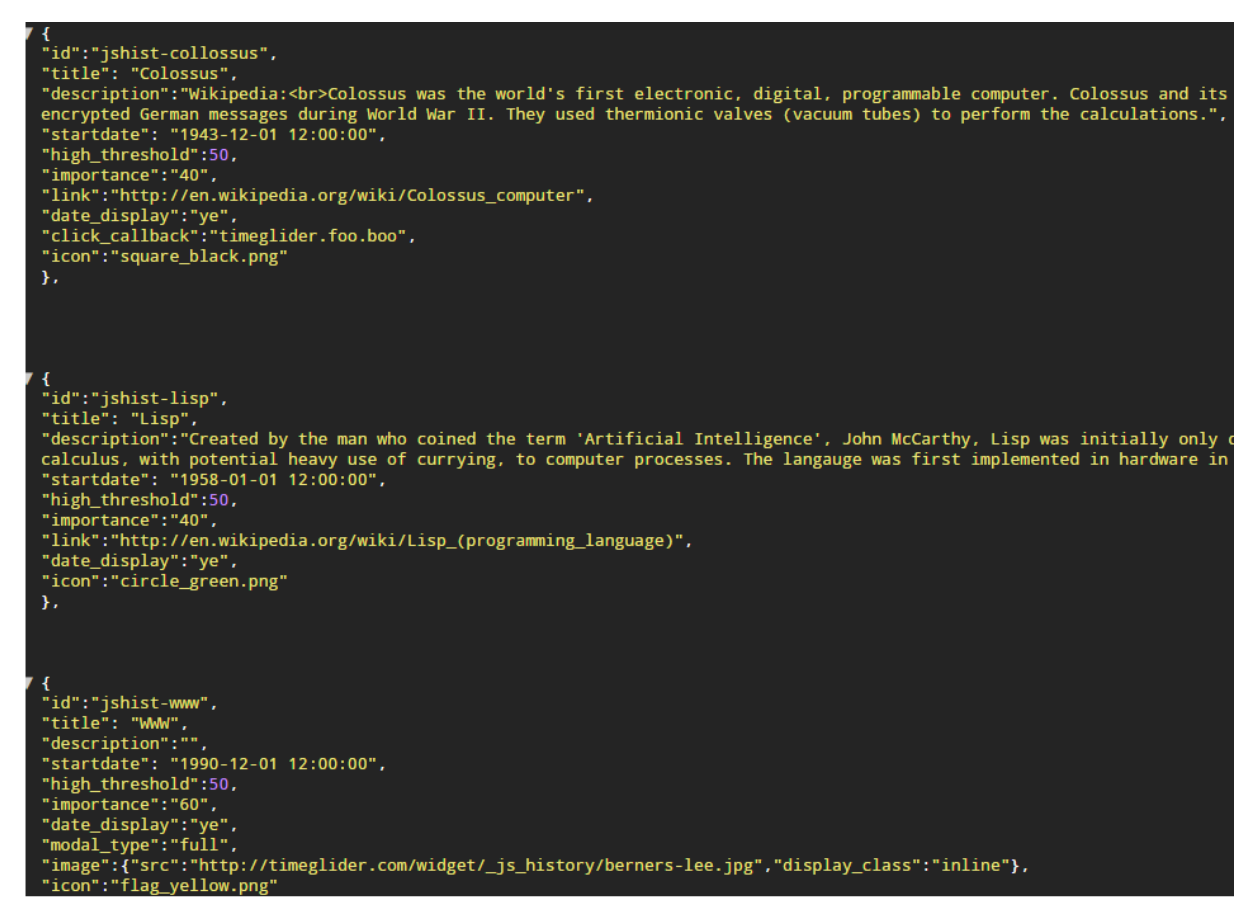

**Figura 9 - Exemplo de JSON aplicado na linha do tempo utilizado** 

<span id="page-29-0"></span>O *plugin* Timeglider JS deverá ser utilizado para facilitar o desenvolvimento e a administração do sistema de linha do tempo institucional.

## <span id="page-29-1"></span>3.2 CONSTRUÇÃO DA LINHA DE TEMPO

1

Primeiramente, devemos baixar o arquivo referente ao *plugin* do Timeglider JS em seu site oficial<sup>11</sup> na seção *download*. A versão mais recente é a 1.0.3, atualizada em 05/04/2016, e consideramos esta versão como base para a construção da linha do tempo proposta para substituir a existente disponibilizada pela UTFPR de Londrina.

Para desenvolver localmente é necessário o uso de um servidor HTTP local, pois a maioria dos navegadores apresentarão erros XSS ao tentar carregar o arquivo JSON localmente.

Devemos formalizar o uso não comercial desta ferramenta através do preenchimento de um formulário simples, que ratificará o perfil de uso pela instituição

<sup>&</sup>lt;sup>11</sup> Para baixar o timeglider acesse o endereço <https://timeglider.com/widget/index.php?p=download>.

no contexto de uso não comercial. Para tal devemos acessar o site oficial do Timeglider JS na seção *license<sup>12</sup>* .

 Para a instalação dos arquivos e utilização correta dos mesmos, recomendamos a leitura do site oficial na seção *install*, que apresentará as variadas formas de se chamar as bibliotecas necessárias no HTML principal do projeto de uma linha de tempo e os arquivos de estilização e regulação de seu comportamento.

 O Timeglider JS faz uso do *widget factory* da biblioteca jQuery para criar um *plugin "statefull"*. Esta forma utilizada foi justificada pelos desenvolvedores por apresentar uma interface mais abrangente para a exposição de métodos. Segue na figura abaixo um exemplo desse trecho de código.

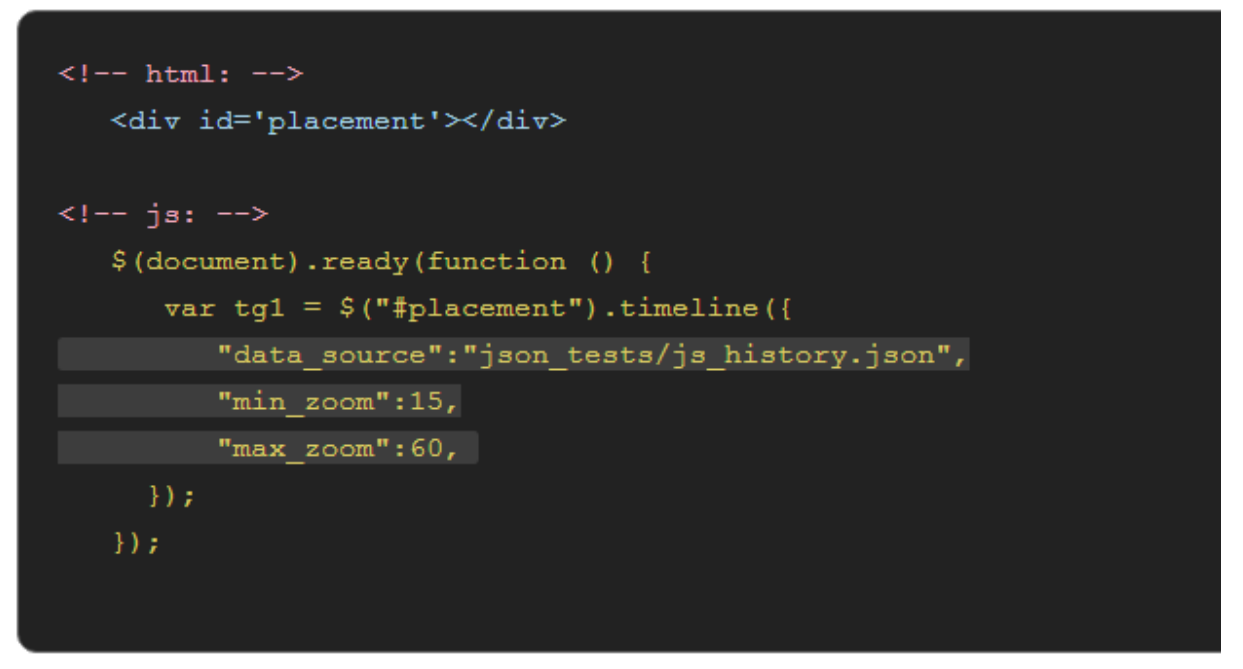

**Figura 10 - trecho de código para inicialização da linha do tempo.** 

<span id="page-30-0"></span>Veja, na figura 10, que a variável, em linguagem javascript, tg1 é a responsável por armazenar as informações e características da linha do tempo e deverá ser incorporada num elemento HTML identificado como "placement".

A API do Timeglider JS disponibiliza métodos e melhorias, como o *addEvent* que é responsável pela criação de eventos, *adjustNowEvents* para linhas de tempo que tenham eventos em tempo real, *goTo* para direcionar a linha do tempo numa data e tempo específicos, *updateEvent* que atualiza um evento com propriedades fornecidas, além de outras muitas outras.

1

<sup>&</sup>lt;sup>12</sup> Disponível em <https://timeglider.com/widget/index.php?p=license>.

Para conhecer os métodos disponibilizados por sua API recomendamos a leitura do site oficial na seção api<sup>13</sup>.

#### <span id="page-31-0"></span>**3.2.1 Linha do Tempo e a especificação JSON**

Para elaboração dos eventos ou estórias primeiramente recomendamos que seja feita a leitura do site oficial na seção json<sup>14</sup>.

 Deve ser definido, inicialmente, os atributos relativos à configuração da linha do tempo, ou seja, um identificador, título, data a qual será focada ao abrir o aplicativo, nível de *zoom* inicial, fuso horário, além de outros opcionais.

Após a configuração inicial são adicionados os eventos ou estórias da linha do tempo dentro de um *array* denominado "*events*", que deve possuir um identificador, título e data de início obrigatoriamente, e optativamente a descrição, data do fim, *link*, nível de importância, ícone representativo, coordenadas para GPS, imagem e outros mais.

Para a especificação do documento JSON, o Timeglider JS apresenta propriedades para a linha do tempo, propriedades de evento, e por fim as propriedades de legenda.

#### <span id="page-31-1"></span>**3.2.1.2 Conversão do Tiki-Toki para Timeglider JS**

As especificações e o formato do aplicativo Tiki-Toki tem algumas similaridades com a utilizada pelo Timeglider JS, entretanto, é necessário diversas adaptações para que sejam reutilizados os eventos existentes na solução atualmente utilizada na linha do tempo da UTFPR – Londrina.

A estruturação do arquivo JSON aplicado pelo Tiki-Toki é mais detalhada, possuí quantidade de atributos de configuração da linha de tempo é extensa se comparado à do Timeglider JS, como podemos observar na imagem 11, a seguir.

<u>.</u>

 $13$  Disponível em <https://timeglider.com/widget/index.php?p=api>.

<sup>14</sup> Disponível em <https://timeglider.com/widget/index.php?p=json>.

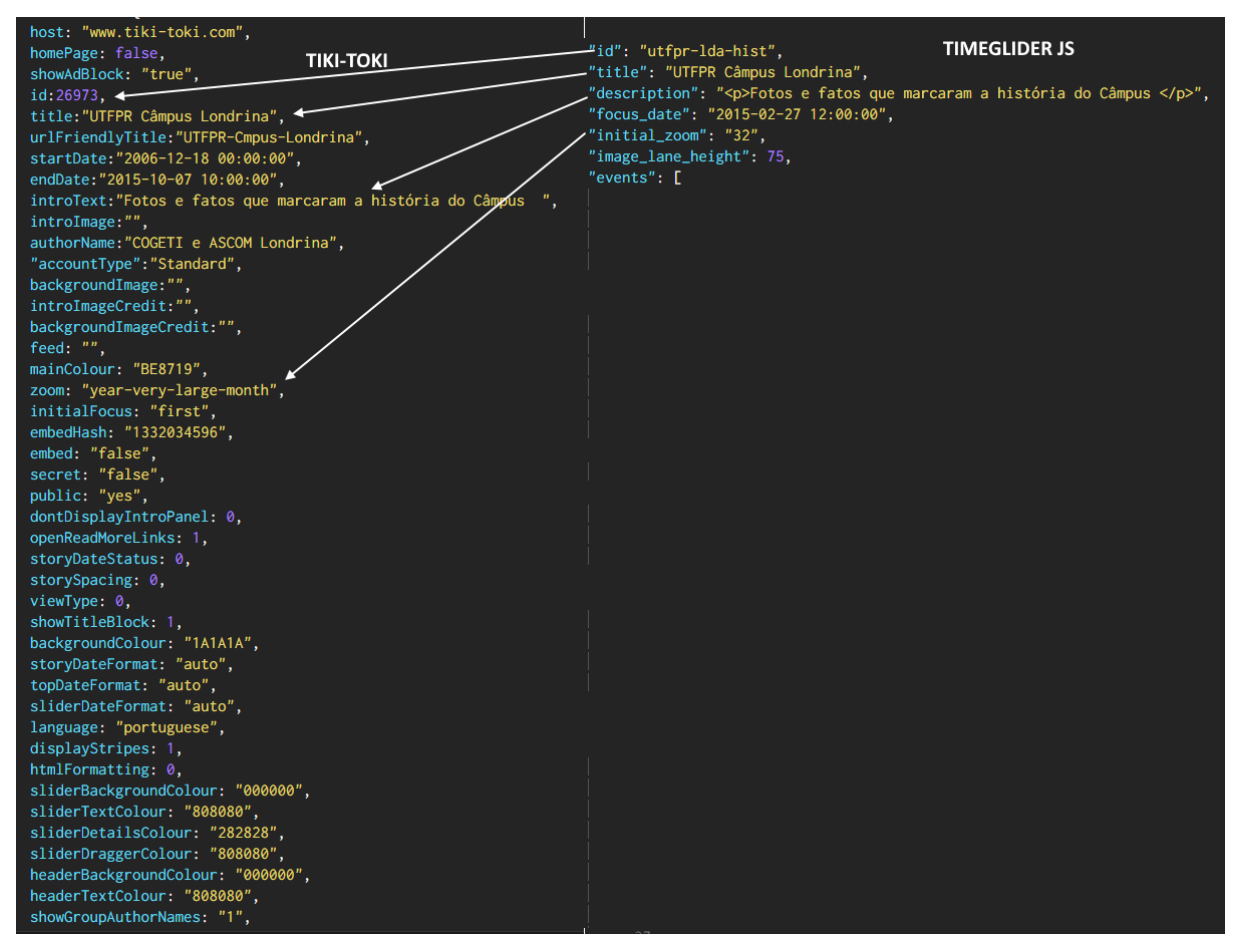

<span id="page-32-0"></span>**Figura 11 - comparação entre JSON do Tiki-Toki e Timeglider JS na configuração da linha de tempo.** 

Na figura acima podemos notar que o Timeglider JS necessita de menos atributos de configuração, mas, no entanto, faltam atributos que facilitariam proveriam a alteração da linguagem e também do formato da data que deve ser aplicada.

Ainda com relação à figura 11, podemos ver similaridades entre "id" e "title", que permanecem com os mesmos nomes, de "description" que no Tiki-Toki é nomeado como "introText". No parâmetro "id" o argumento no Tiki-Toki é do tipo numérico do tipo inteiro e no Timeglider JS é textual, ou seja, uma *string*.

No caso do parâmetro "initialZoom" o correspondente é "zoom" no Tiki-Toki, mas os tipos de argumento são diferentes. No Timeglider podemos notar também a existência dos parâmetros, "image\_lane\_height", que define o tamanho da imagem ilustrada na linha do tempo a partir dos eventos portadores de imagem e o parâmetro "focus\_data", que direciona a abertura da linha do tempo em data pré-definida.

Agora em relação à especificação e estruturação dos eventos ou estórias as coisas são mais complexas, as diferenças entre ambos já iniciam na semântica utilizada, onde o Tiki-Toki denomina estória, o Timeglider JS chama de evento.

São necessárias diversas adequações para a conversão das estórias do Tiki-Toki para se tornarem eventos no Timeglider JS, é uma estruturação mais complexa para ser convertida, se comparamos com a configuração inicial da linha do tempo.

O Tiki-Toki permite o uso de uma matriz, ou seja, um *array* para serem visualizadas várias imagens relacionadas a uma estória.

O Timglider JS não permite o uso de *array* como argumento para inserção de imagens, e isto somente será possível através da edição, utilizar apenas uma imagem, a principal, ou através da codificação para tratar este parâmetro de forma que aceite um *array* como argumento, como pode ser visto na imagem abaixo.

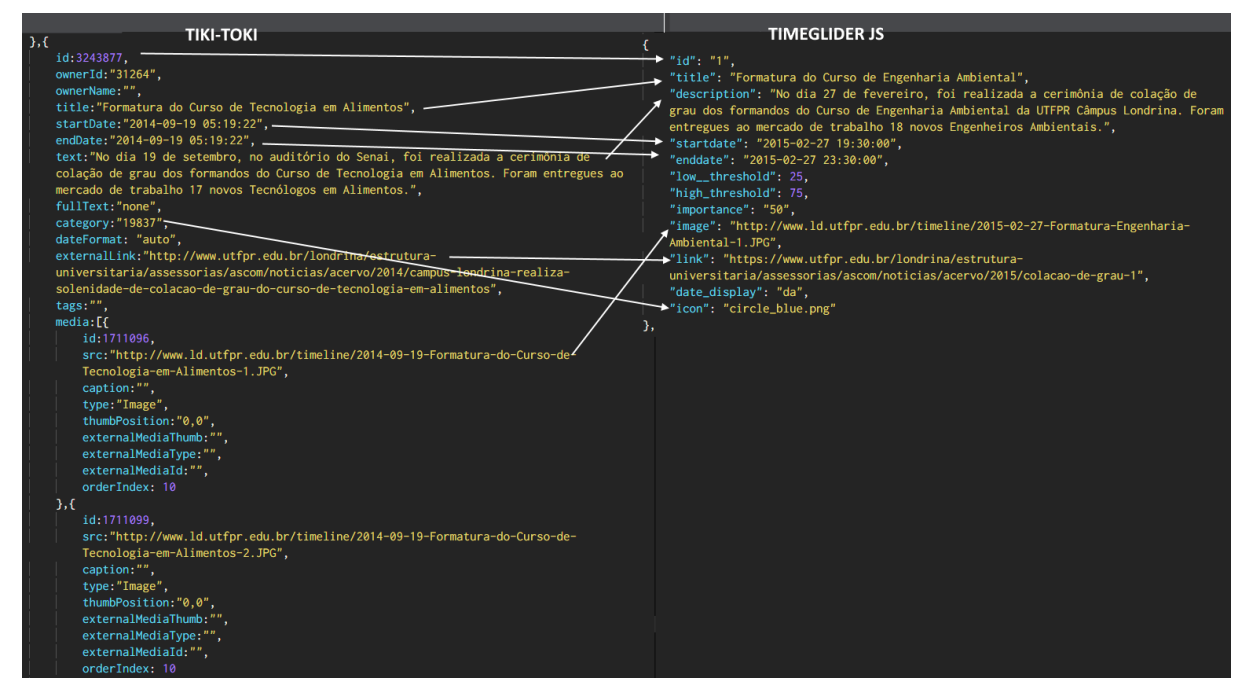

<span id="page-33-0"></span>**12 - JSON, comparação de estória no Tiki-Toki com evento no Timeglider JS.** 

Como pode ser visto na figura 12, logo acima, existem similaridades ao tratarmos os parâmetros "id", "title", "text" com "description", "startDate" com "stardate", "endDate" com "enddate", "externalLink" com "link" e "category" com "icon", se compararmos relativamente o Tiki-Toki com Timeglider JS.

No caso de compararmos o parâmetro "category" com "icon", entre Tiki-Toki e Timeglider JS, parece não haver sentido, mas o Timeglider trata a categorização de eventos através de imagens provida para ícones, que podem ser adicionadas ou alteradas em sua pasta de arquivos correspondente.

O Timeglider JS também possui um sistema de filtragem através do uso de *tags*, que podem ser definidas no fim do arquivo JSON da linha do tempo, como mostra a figura a seguir.

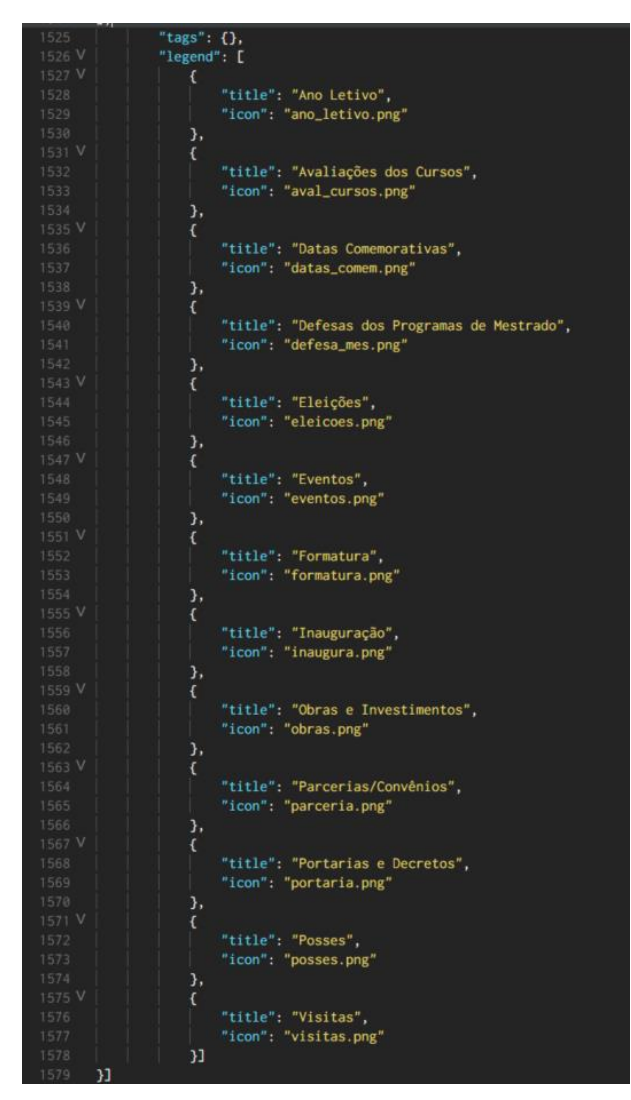

**Figura 13 - definição** *tags* **e de categorias que serão mostradas na legenda da linha do tempo.** 

<span id="page-34-0"></span>A definição dos tipos ou categorias de eventos é demonstrada acima, na figura 13, e são personalizáveis para atender os requisitos de desenvolvimento.

Para filtrar eventos na linha de tempo há uma legenda, com seus itens selecionáveis, e de forma semelhante as *tags* podem ser utilizadas, mas para filtragens que possam ocorrer por termos que envolvem mais de uma categoria.

#### <span id="page-34-1"></span>3.3 A LINHA DO TEMPO DESENVOLVIDA

Após elaboração e desenvolvimento da estrutura HTML, realizado ajustes de comportamento em javascript, estilização em CSS, e a estruturação dos eventos convertidos para o JSON no formato adequado para ser utilizado pelo Timeglider JS, consideramos que os requisitos foram atendidos na elaboração de uma nova linha do tempo, como substitutivo do atualmente utilizada pela instituição.

## <span id="page-35-2"></span>**Considerações Finais**

Para efeito de comparação entre as soluções atual, com o Tiki-Toki e a proposta com o auxílio do *plugin* Timeglider JS, segue abaixo, figuras 14 e 15, a visualização de ambas as soluções para que possam ser confrontadas e analisadas.

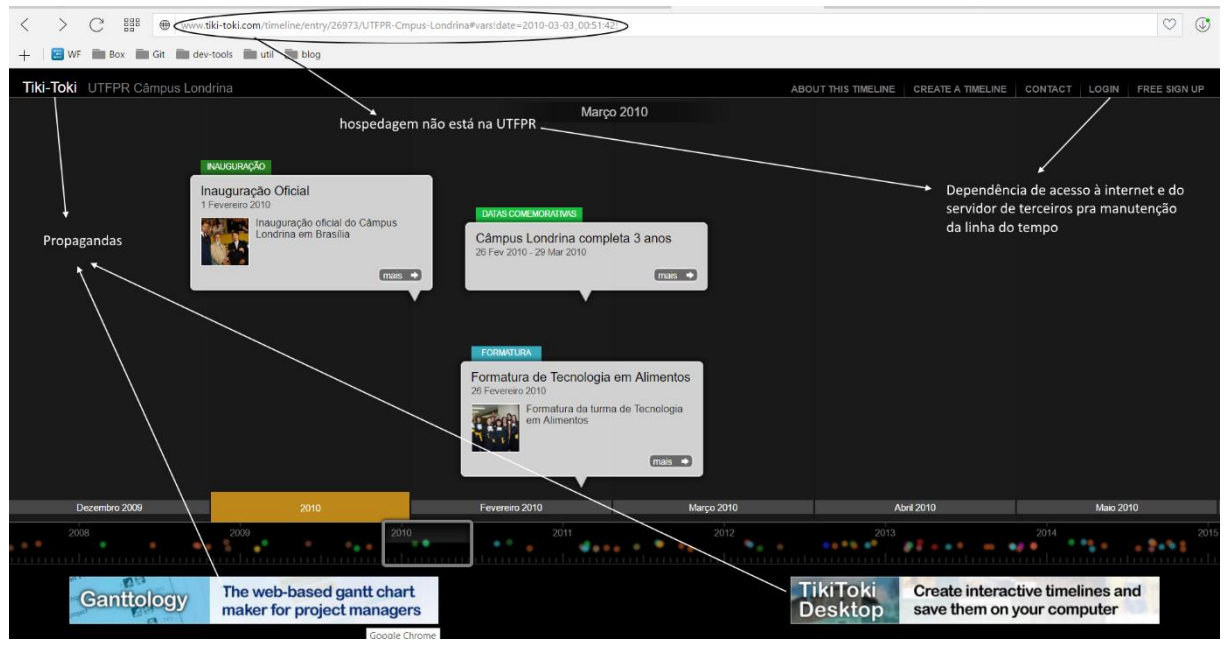

**Figura 14 - linha do tempo atual (Tiki-Toki).** 

<span id="page-35-0"></span>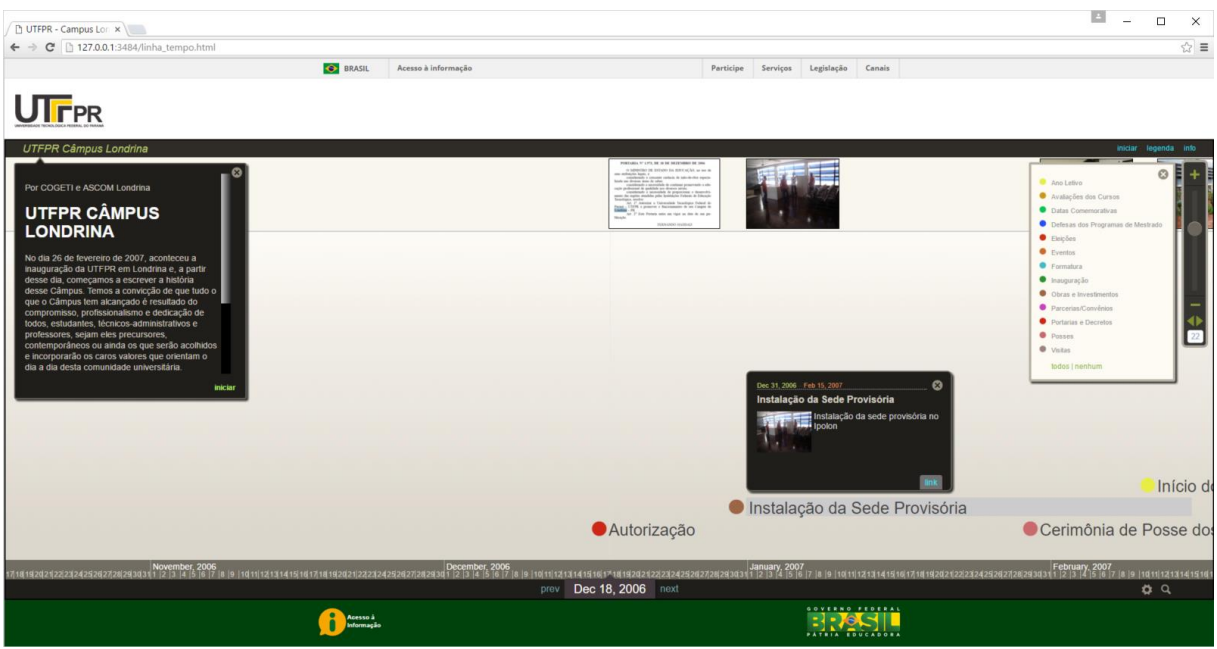

**Figura 15 - proposta de linha do tempo desenvolvida (Timeglider JS).** 

<span id="page-35-1"></span>A solução proposta para a substituição da linha de tempo utilizada pela UTFPR de Londrina através do Tiki-Toki, resolve problemas referentes às propagandas, hospedagem externa, dependência de terceiros, ausência das barras governamentais e respeito ao manual de identidade visual e outros que não podem ser visto na imagem, como o limite de 200 eventos.

Dentre as soluções estudadas, apenas o The Timeline Project pôde cumprir com os requisitos demandados pela instituição, no entanto, avaliamos que o Timeglider JS é mais completo, maduro e confiável, além de possuir recursos e documentação disponibilizada em seu site.

Com o Timeglider JS é possível garantir que os arquivos e dados dispostos ficaram sob controle institucional, assim como o seu código fonte, o que vem a assegurar a possibilidade de continuidade do aplicativo.

A transição do aplicativo atual, Tiki-Toki, consideramos um tanto problemático, visto as diferenças nas especificações do arquivo JSON de ambos, que é utilizado para estruturar os eventos na linha do tempo.

Existem vantagens no Tiki-Toki, que é a facilidade em inserir diversas imagens relacionadas a um evento, o que seria possível com o Timeglider JS se criássemos eventos distintos imagens diferentes, a edição de uma imagem com todas as necessárias ou alteração do código fonte para que possa funcionar tal como no Tiki-Toki.

O Tiki-Toki, em nossa opinião, tem um aspecto gráfico mais moderno e atraente, tem mais atributos de configuração e estruturação de uma linha do tempo.

 A solução proposta com o Timeglider JS pode ser completamente personalizada através da manipulação do seu código fonte e abranger funcionalidades diversas, desde que implementadas para servir de recursos para o programador.

 Para trabalhos futuros, é relevante abordar a tradução de artefatos utilizados pela linha do tempo, preferivelmente pelo desacoplamento e a inserção de arquivos de linguagem.

 A acessibilidade precisa ser revista para atender às recomendações previstas para um site governamental.

 Outro detalhe a ser observado é o formato das datas que poderiam ser modificadas ao utilizar um parâmetro de configuração no arquivo JSON, o que requer estudar os métodos que manipulam a exibição dos mesmos.

## <span id="page-37-0"></span>**REFERÊNCIAS**

BLAISE Jean-Yves, DUDEK Iwona. Experimenting timelines for artefacts analysis: from time distribution to information visualisation. M.Ioannides, A.Addison, A.Georgopoulos, L.Kalisperis. XIV International Conference on Virtual Systems and Multimedia, Oct 2008, Larnaca, Cyprus. Archeolingua, p.349-357, 2008.

PARVINZAMIR F. et al., 2008. "MyHealthAvatar: A Case Study of Web-Based Interactive Visual Analytics of Lifestyle Data," *Computer and Information Technology; Ubiquitous Computing and Communications; Dependable, Autonomic and Secure Computing; Pervasive Intelligence and Computing (CIT/IUCC/DASC/PICOM), 2015 IEEE International Conference on*, Liverpool, 2015, p. 2335-2339.

KIENREICH, W., 2006. Information and Knowledge Visualisation: an oblique view, MiaJournal, Vol. 0, p. 7-16.

SILVA S. F. e CATARCI E. T., 2000. "Visualization of linear time-oriented data: a survey," *Web Information Systems Engineering, 2000. Proceedings of the First International Conference on*, Hong Kong, 2000, p. 310-319 vol.1.

SILVA S. F. e CATARCI E. T., 2000. "Visualization of linear time-oriented data: a survey," *Web Information Systems Engineering, 2000. Proceedings of the First International Conference on*, Hong Kong, 2000, p. 311 vol.1.

SILVA S. F. e CATARCI E. T., 2000. "Visualization of linear time-oriented data: a survey," *Web Information Systems Engineering, 2000. Proceedings of the First International Conference on*, Hong Kong, 2000, p. 316 vol.1.